# **DESIGNING A LIBRARY WEBSITE USING BOOTSTRAP-4**

Lakhpat Singh Librarian Maharaja Agrasen Mahavidyalaya, Jagadhri (Haryana) Email: [bablukuk@gmail.com](mailto:bablukuk@gmail.com)

**\_\_\_\_\_\_\_\_\_\_\_\_\_\_\_\_\_\_\_\_\_\_\_\_\_\_\_\_\_\_\_\_\_\_\_\_\_\_\_\_\_\_\_\_\_\_\_\_\_\_\_\_\_\_\_\_\_**

**Abstract:** This abstract outlines the process of designing a library website using Bootstrap-4, a popular front-end framework. Leveraging Bootstrap's responsive design capabilities, the project aims to create a visually appealing and user-friendly interface for seamless navigation. The incorporation of Bootstrap's pre-built components facilitates the development of a modern, adaptable website that caters to diverse devices and screen sizes. Emphasizing efficient information organization, the design prioritizes accessibility and ease of use for library patrons. By utilizing Bootstrap's grid system and customizable styles, the resulting website promises an enhanced user experience, promoting effective interaction with library resources in an aesthetically pleasing digital environment.

**Keywords:** Website, Bootstrap, Web-design, Open Source Software, CSS, Library, Html

## **1.0 Introduction**

Designing a library website using Bootstrap-4 opens the door to a world of responsive and visually appealing interfaces. Bootstrap, a popular front-end framework, streamlines the web development process, ensuring a seamless experience across devices. This introduction reveals into the essential elements of creating a modern library website, emphasizing the importance of user-friendly navigation, interactive features, and a clean design. Explore how Bootstrap's pre-built components and grid system empower developers to craft aesthetically pleasing and functional interfaces effortlessly. As we embark on this journey, discover the art of balancing design aesthetics with functionality, creating a digital space that enhances the library experience for users.

\_\_\_\_\_\_\_\_\_\_\_\_\_\_\_\_\_\_\_\_\_\_\_\_\_\_\_\_\_\_\_\_\_\_\_\_\_\_\_\_\_\_\_\_\_\_\_\_\_\_\_\_\_\_\_\_\_\_\_\_\_\_\_\_\_\_\_\_\_\_\_\_\_\_\_\_\_\_\_\_\_\_\_\_\_\_\_\_\_\_\_\_

## **2.0 What is Bootstrap?**

Bootstrap is a front-end framework developed by Twitter, designed to streamline web development and enhance the creation of responsive, mobile-first websites. It consists of HTML, CSS, and JavaScript components that facilitate the building of consistent, visually appealing interfaces. Bootstrap's grid system enables flexible layout structures, ensuring adaptability to various device sizes. With a vast library of pre-designed elements, such as buttons, forms, and navigation bars, Bootstrap simplifies UI development, reducing the need for extensive coding. Its popularity stems from its ease of use, compatibility across browsers, and the ability to accelerate the creation of modern, aesthetically pleasing web applications.

**2.1 According to W3Schools:** Bootstrap is a popular CSS framework that helps you create mobile-first and responsive websites with ease. It provides a collection of syntax for template designs such as containers, columns, text, colors, alerts, buttons, tables, and more. Bootstrap 5 is the newest version of Bootstrap.

**2.2 As per Hostinger**: Bootstrap is a free and open-source web development framework. It's designed to ease the web development process of responsive, mobile-first websites by providing a collection of syntax for template designs. In other words, Bootstrap helps web developers build websites faster as they don't need to worry about basic commands and functions.

## **3.0 Brief History of Bootstrap**

Originally created by a designer and a developer at Twitter, Bootstrap has become one of the most popular frontend frameworks and open source projects in the world.

Bootstrap was created at Twitter in mid-2010 by @mdo and @fat. Prior to being an open-sourced framework. Bootstrap, originally named Twitter Blueprint, was developed by Mark Otto and Jacob Thornton at Twitter as a framework to encourage consistency across internal tools. A few months into development, Twitter held its first Hack Week and the project exploded as developers of all skill levels jumped in without any external guidance. It served as the style guide for internal tools development at the company for over a year before its public release, and continues to do so today.

Originally released on August 19, 2011, we've since had over twenty releases, including two major rewrites with v2 and v3. With Bootstrap 2, we added responsive functionality to the entire framework as an optional style sheet. Building on that with Bootstrap 3, we rewrote the library once more to make it responsive by default with a mobile first approach.

#### **4.0 What is Library Website?**

A library website is an online platform that serves as a digital gateway to a library's resources and services. It provides users with convenient access to a vast array of information, including books, journals, multimedia materials, and digital archives. Typically, these websites offer catalogue search functionalities, allowing users to explore the library's collection remotely. Beyond basic search capabilities, library websites often feature online borrowing services, resource guides, and research tools. Additionally, users can access educational programs, event calendars, and other valuable information. In essence, a library website extends the reach of traditional libraries, fostering knowledge dissemination and facilitating seamless interaction between patrons and resources.

A library website is a website that provides a library with a platform to offer its services and to tell its story to its community. A library may make use of the Internet in a number of ways, from creating its own library website to making the contents of its catalogues searchable online.

A library website is that it is a website owned, maintained, and/or used by or for the Library for the purpose of providing information to Patrons and/or the general public about the Library and its various content offerings, policies, objectives, initiatives, and procedures.

#### **5.0 Features of Bootstrap-4**

Bootstrap is a popular front-end component library that allows developers to build responsive, mobile-first projects on the web. Here are some of the key features of Bootstrap:

**5.1 Easy to Begin With:** Bootstrap is easy to get started with, making it an ideal choice for beginners. It provides a range of design templates that are based on HTML, CSS, Less (version 3), Sass (version 4), and JavaScript extensions.

**5.2 Sass Instead of LESS:** Until now Bootstrap has used LESS as its main CSS prepocessor, but for the new major release, the style rules will be refactored to Sass, which is much more popular among frontend developers, has a huge contributor base, generally easier to use and offers more possibilities. Thanks to the powerful Libsass Sass Complier written in C/C++ Bootstrap 4 will compile much faster than before.

**5.3 Introduces Relative CSS Units:** Bootstrap 4 finally drops the support for Internet Explorer 8. That's really a smart step as it allows them to get rid of pesky polyfills, and convert to relative CSS units. Instead of pixels, the new major release will use REMs and EMs that make it possible to implement responsive typography on Bootstrap sites. This will also increase readability, and make sites more accessible for disabled users.

**5.4 Brand New Bootstrap Cards:** The development team decided to unify some previous elements of Bootstrap's user interface, so they decided to introduce a new UI component called Cards. Cards will replace the former wells, thumbnails and panels, and will provide users with a more streamlined workflow. Don't worry, cards will keep familiar elements, such as titles, headers and footers of wells, thumbnails and panels.

As cards will be more flexible than the current UI components, they will allow a bigger space for creative implementations. There are some pioneers out there who have already conducted experiments on Codepen with Bootstrap Cards. You can check them out, or create your own cards.

**5.5 Easily Customizable:** Despite the fact that Bootstrap comes with a range of design templates, it is highly customizable. You can easily modify the templates to suit your needs, or create your own templates from scratch.

**5.6 Responsive Design:** Bootstrap is designed to be responsive, meaning that it automatically adjusts to fit the screen size of the device being used to view the website. This makes it easy to create websites that look great on desktops, laptops, tablets, and smartphones.

**5.7 New Grid Tier for Smaller Screens** : Bootstrap has a sophisticated responsive grid system that allows developers to target devices with different viewports. Bootstrap 3 currently has 4 grid classes for columns, .col-xs-XX for mobile phones, .col-sm-XX for tablets, .col-md-XX for desktops, and .col-lg-XX for larger desktops. Bootstrap 4 will enhance the grid system with a fifth one that will facilitate developers to target smaller devices under 480px viewport width.

The new grid class has taken the name of the previous smallest one, and pushed the current names of the grid tiers upwards by one notch. In Bootstrap 4 the large desktops will use the .col-xl-XX class selector. It's important to know that despite the new name they didn't add a new class for extra large screens but for extra small ones.

**5.8 Opt-in Flexbox Support :** Bootstrap 4 makes it possible to take leverage of CSS3's Flexbox Layout, however – as Internet Explorer 9 doesn't support the flexbox module – the default version of Bootstrap 4 rather makes use of the float and display CSS properties to implement a fluid layout.

Flexbox has an easy-to-use layout that can be excellently utilized in responsive design, as it provides a flexible container that either expands or shrinks itself to fill the available space the best way. Only use the opt-in flexbox feature if you don't need to provide support for IE9.

**5.9 Streamlined Variable Customization :** All Sass variables used in the new Bootstrap release are included in a single file called variables.scss, that will significantly streamline the development process. You don't have to do anything else apart from copying the settings from this file into another one called \_custom.scss to change the default values.

You can customize many things such as colours, spacing, link styles, typography, tables, grid breakpoints and containers, column number and gutter width, and many others.

**5.10 Cross-Browser Compatibility :** Bootstrap is compatible with all modern web browsers, including Chrome, Firefox, Safari, and Internet Explorer.

**5.11 Consistent Design :** All Bootstrap components share the same design templates and styles through a central library, so the design and layout of your web pages will be consistent

**5.12 Large Community:** Bootstrap has a large community of developers who contribute to its development and provide support to other developers. This means that there are plenty of resources available online to help you learn how to use Bootstrap.

**5.13 Accessibility:** Bootstrap is designed to be accessible to all users, including those with disabilities. It includes features such as keyboard navigation, ARIA attributes, and high-contrast styles.

**5.14 Extensive Documentation:** Bootstrap comes with extensive documentation that provides detailed information on how to use the library. The documentation includes examples, code snippets, and explanations of how each component works.

**5.15 Large Number of Plugins:** Bootstrap includes a large number of plugins that can be used to add additional functionality to your website. These plugins include things like modals, carousels, tooltips, and popovers.

**5.16 Open Source :** Bootstrap is an open-source project, which means that it is free to use and can be modified by anyone. This makes it a great choice for developers who are working on open-source projects or who want to contribute to the development of Bootstrap itself.

## **6.0 Advantage of using Bootstrap in Library's websites**

**6.1 Bootstrap in Library Websites:** Bootstrap, a popular front-end framework, offers numerous advantages for designing and developing library websites. Its responsive grid system and pre-designed components streamline the process, ensuring a seamless user experience across various devices.

**6.2 Responsive Design for Accessibility:** One of Bootstrap's key advantages lies in its responsive design features. Library websites built with Bootstrap automatically adapt to different screen sizes, enhancing accessibility for users who access the site on desktops, tablets, or smartphones.

**6.3 Consistent and Professional Appearance:** Bootstrap provides a set of predefined styles and themes, allowing library websites to maintain a consistent and professional appearance. This consistency is crucial for brand identity and helps users navigate the site with ease.

**6.4 Time and Cost Efficiency:** Bootstrap's pre-built components significantly reduce development time and costs. Libraries can leverage ready-made elements, such as navigation bars and forms, saving valuable resources that can be allocated to enhancing content and services.

**6.5 Easy Customization and Theming:** Despite its pre-designed features, Bootstrap allows for easy customization and theming. Libraries can tailor the framework to match their specific branding requirements while benefiting from the underlying structure that Bootstrap provides.

**6.6 Cross-Browser Compatibility:** Bootstrap ensures cross-browser compatibility, minimizing potential display issues across different web browsers. This feature is crucial for library websites, as it ensures a consistent user experience regardless of the browser being used.

**6.7 Accessibility Compliance:** Libraries, as public institutions, must adhere to accessibility standards. Bootstrap's commitment to accessibility ensures that library websites built on this framework are more likely to meet compliance requirements, making information accessible to a wider audience.

**6.8 Integration of JavaScript Plugins:** Bootstrap seamlessly integrates various JavaScript plugins, enabling libraries to enhance functionality without extensive coding. This facilitates the incorporation of interactive elements, such as sliders, carousels, and modals, to engage users effectively.

**6.9 Community Support and Updates:** Bootstrap boasts a robust community of developers and regular updates, ensuring that library websites stay current with the latest web design trends and security features. This community support provides a valuable resource for troubleshooting and sharing best practices.

**6.10 Streamlined Maintenance and Scalability:** Library websites often require ongoing updates and scalability to accommodate growing collections and user needs. Bootstrap's modular structure and clean code make maintenance straightforward, allowing libraries to adapt and expand their online presence efficiently.

## **7.0 Bootstrap Integration in Website**

Bootstrap is a popular front-end framework that allows developers to create responsive and visually appealing websites quickly. Integrating Bootstrap into a website is a straightforward process. Here are the general steps you can follow:

## **7.1 Option 1: Using CDN (Content Delivery Network)**

Add the following line in the `<head>` section of your HTML file to include Bootstrap's CSS. <link rel="stylesheet" href="https://cdn.jsdelivr.net/npm/bootstrap@4.0.0/dist/css/bootstrap.min.css" integrity="sha384-Gn5384xqQ1aoWXA+058RXPxPg6fy4IWvTNh0E263XmFcJlSAwiGgFAW/dAiS6JXm" crossorigin="anonymous">

Many of our components require the use of JavaScript to function. Specifically, they require jQuery, Popper.js, and our own JavaScript plugins. Place the following <script>s near the end of your pages, right before the closing </body> tag, to enable them. jQuery must come first, then Popper.js, and then our JavaScript plugins.

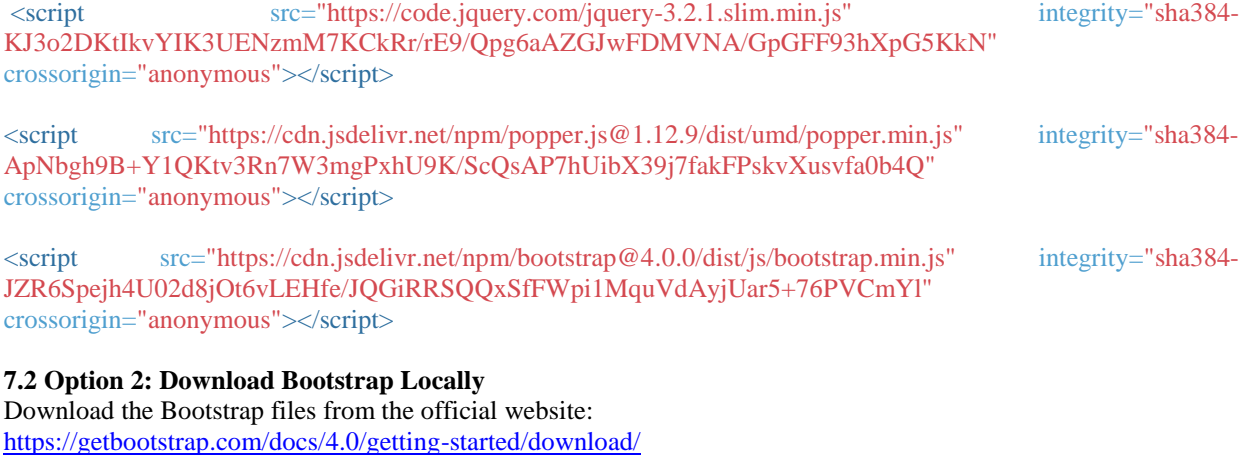

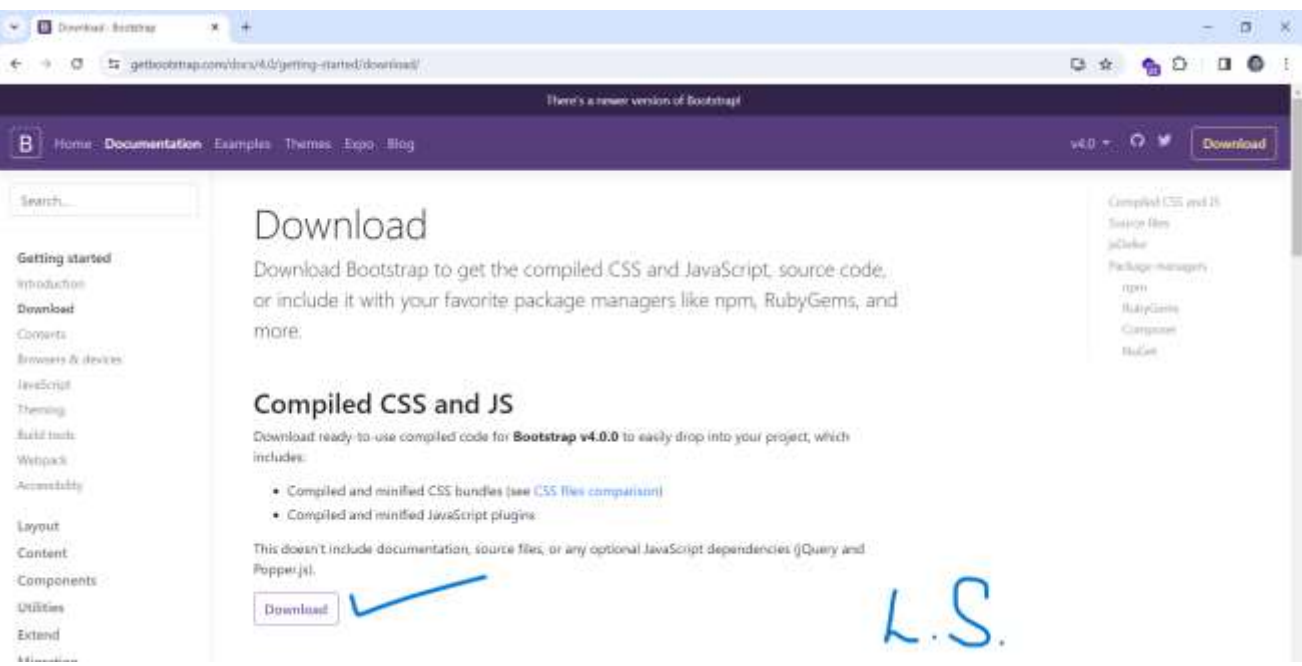

## Include Bootstrap CSS and JavaScript in your HTML file as per below image:

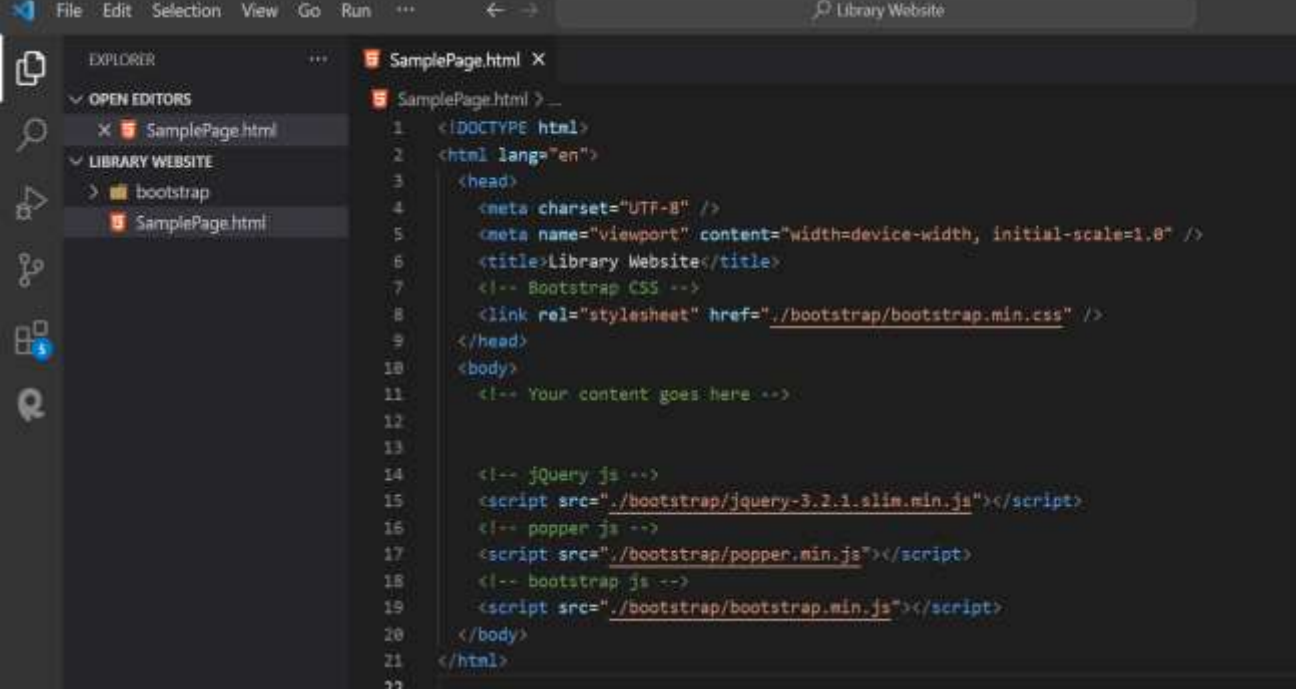

Note: Paths to Bootstrap files may vary based on your project structure and where you've placed the Bootstrap files. Adjust the paths accordingly.

#### 7.3 **Option 3: Using npm (Node Package Manager)**

Pull in Bootstrap's source files into nearly any project with some of the most popular package managers. No matter the package manager, Bootstrap will require a Sass compiler and Autoprefixer for a setup that matches our official compiled versions.

Install Bootstrap in your Node.js powered apps with the npm package: Open the system terminal with respective folder and run below command: >npm install bootstrap

## 8.0 **Designing a Library Website using Bootstrap**

Designing a library website using Bootstrap 4 involves several steps. Bootstrap is a popular front-end framework that simplifies the process of building responsive and visually appealing websites. Here are the basic steps to design a library website using Bootstrap 4:

**8.1 Set Up Your Development Environment:** Make sure you have a code editor installed (e.g., Visual Studio Code, Sublime Text). Download and include Bootstrap in your project. You can either download it from the official website or link to the CDN in your HTML file

**8.2 Create HTML Structure:** Start with the basic HTML structure for your webpage. Include the necessary Bootstrap classes and scripts.

Create sections for the header, navigation, main content, and footer.

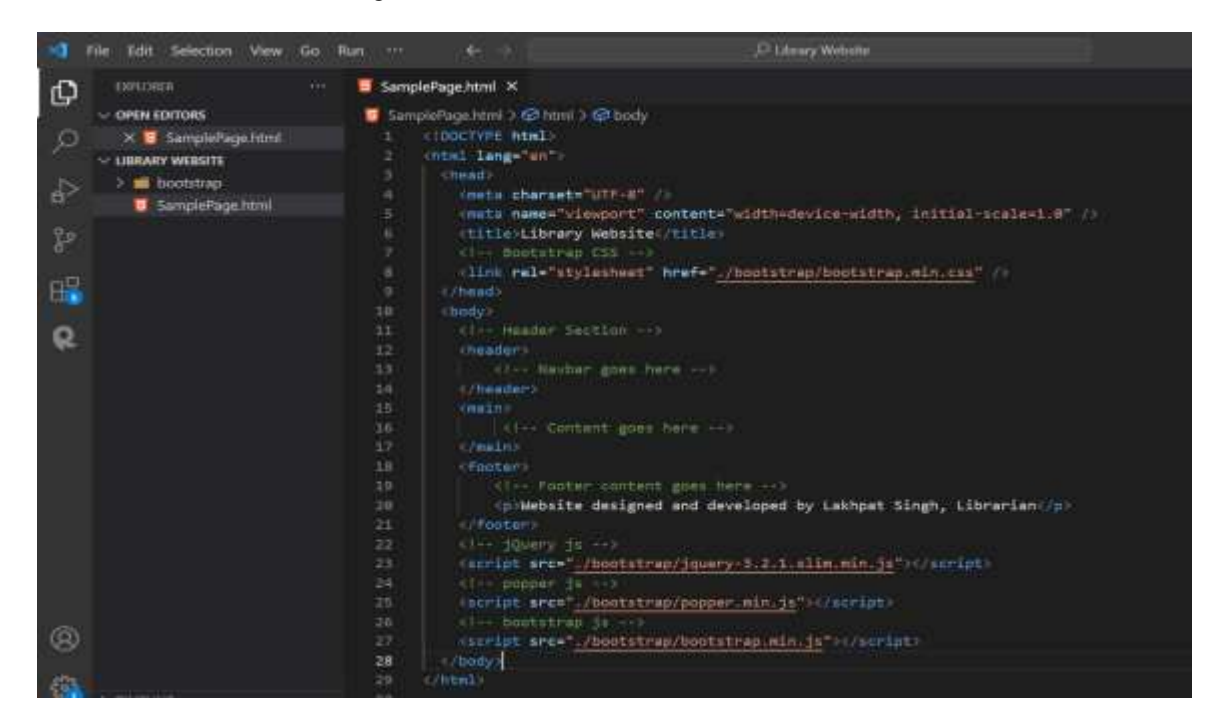

**8.3 Create a Responsive Navbar:** Use Bootstrap's navbar component to create a responsive navigation bar. Go to bootstrap website and copy the navbar component. And customize it to include links for different sections of your library website as per below image.

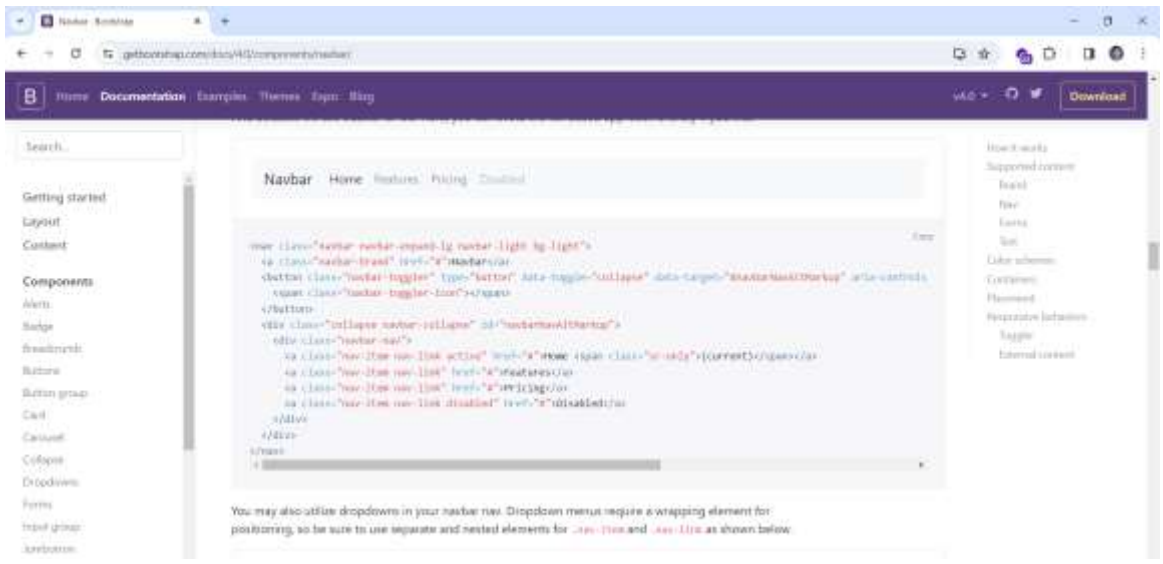

**8.4 Design the Main Content:** Use Bootstrap's grid system and components to structure the main content of your library website. This may include sections for featured books, search functionality, and information about library services.

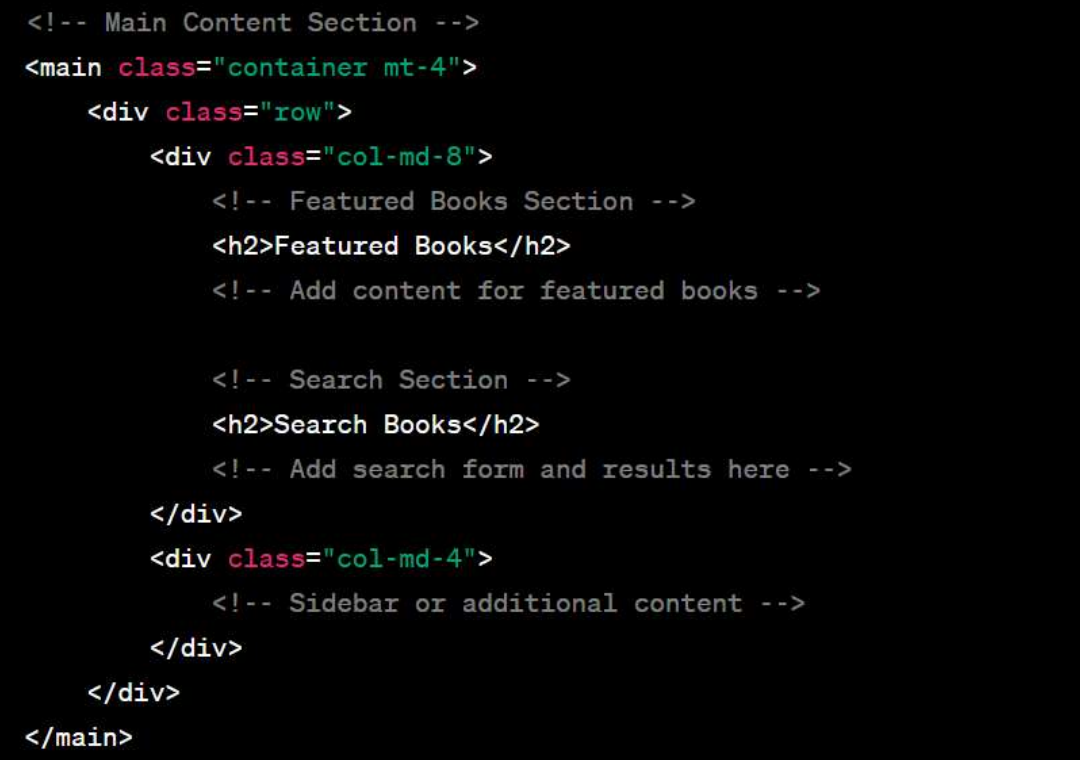

## **8.5 Create a Footer:**

Use Bootstrap's utilities and styling to create a footer for your library website and customize accordingly.

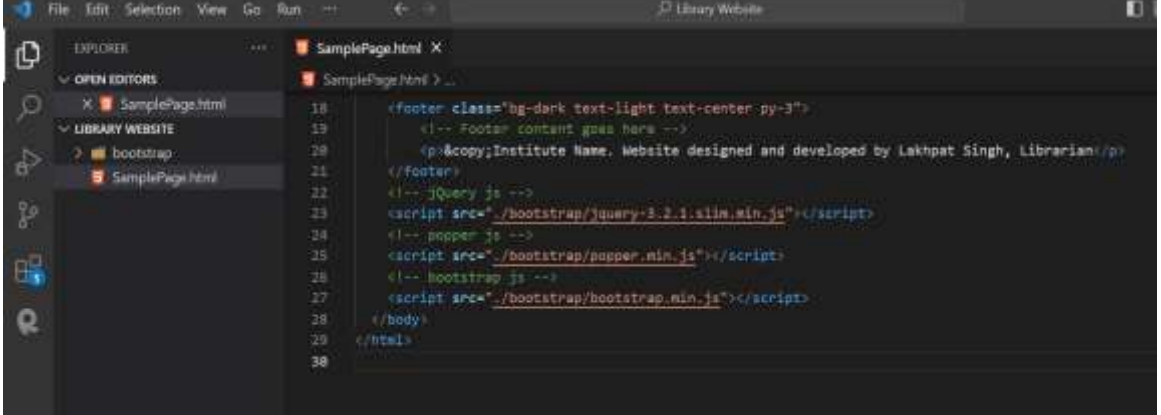

**8.6 Customize Styles and Add Content::** Customize the styles using Bootstrap classes or add your custom CSS to enhance the visual appeal. Populate the content with relevant information, images, and other details about your library.

**8.7 Test Responsiveness:** Ensure that your website is responsive by testing it on different devices and screen sizes.

**8.8 Optimize for Performance:** Minify and compress your CSS and JavaScript files for better performance. Optimize images to reduce page load times.

**8.9 Testing:** Test your website in different browsers to ensure compatibility.

**8.10 Launch:** Once everything is set up and tested, deploy your library website to hosting provider and buy a domain from: <https://www.bigrock.in/>

<https://www.hostinger.in/> <https://www.godaddy.com/> and more… **9.0 Challenges for bootstrap website**

**9.1 Cross-browser Compatibility:** Ensuring a consistent user experience across different web browsers poses a challenge for Bootstrap websites. Testing and debugging on various browsers is essential to address compatibility issues.

**9.2 Customization Complexity:** While Bootstrap provides a solid foundation, extensive customization can be challenging. Balancing the need for a unique design with Bootstrap's predefined components requires careful consideration and expertise.

**9.3 Performance Optimization:** Bootstrap can be heavy, impacting page load times. Optimizing performance by selectively including components, minimizing CSS and JavaScript, and utilizing content delivery networks (CDNs) is crucial.

**9.4 Responsive Design Challenges:** Achieving seamless responsiveness across a wide range of devices and screen sizes demands thorough testing. Ensuring that the layout adjusts appropriately and remains visually appealing on all devices can be a complex task.

**9.5 Learning Curve:** For developers unfamiliar with Bootstrap, there is a learning curve involved in understanding the framework's classes, components, and grid system. This may slow down the development process initially.

**9.6 Browser Updates and Framework Compatibility:** Regular updates to web browsers and the Bootstrap framework can introduce compatibility issues. Staying abreast of these updates and promptly addressing any resulting problems is essential.

**9.7 Limited Design Flexibility:** Bootstrap's design patterns may not align with every project's unique requirements. Achieving a distinct and creative design while adhering to Bootstrap's conventions can be challenging.

**9.8 File Size and Load Times:** Bootstrap's default styling may include more CSS and JavaScript than necessary for a specific project, potentially leading to larger file sizes and longer load times. Careful optimization is needed to address this issue.

**9.9 Bootstrap Versioning Issues:** Migrating between Bootstrap versions can introduce unforeseen challenges due to changes in class names, structure, or deprecated features. Updating an existing Bootstrap website requires careful consideration and testing.

**9.10 Accessibility Concerns:** While Bootstrap provides a foundation for accessibility, developers need to ensure that their customizations and content additions maintain or enhance accessibility. This involves testing with assistive technologies and adhering to best practices for web accessibility.

## **10. 0 Conclusion:**

In conclusion, utilizing Bootstrap for designing a library website proves to be a judicious choice, seamlessly combining aesthetic appeal with functionality. The framework's responsive design ensures optimal user experience across various devices, enhancing accessibility for a diverse audience. Its pre-built components and extensive documentation expedite the development process, allowing for swift implementation of essential features like navigation menus, search functionalities, and responsive layouts. Moreover, Bootstrap's grid system facilitates a structured and organized presentation of library resources. By harnessing the power of Bootstrap, the library website not only achieves a modern and visually pleasing appearance but also guarantees a user-friendly interface that aligns with contemporary web design standards.

## **11.0 References:**

- i. Singh Neha, Giri Manisha and Sinu Mathew (2015). Responsive Website: A Transformation in Web Designing. International Journal of Engineering Technology, Management and Applied Sciences, Volume 3 Issue 1, January 2015.
- ii. Venkat T. & Rao, Narayana (2014). Responsive Web Design with Generic Coding Principle for Modern Devices. International Journal of Advancement in Engineering Technology, Management & Applied Science, Volume 1 Issue 6, November 2014.
- iii. Deanna Klein, Aleksandar Gubic (2014). Responsive website design for higher education utilizing mobile centric features. Online Journal of Applied Knowledge Management, Volume 2, Issue 1, 2014.
- iv. Xiaolin Yi, Yishuang Ning (2013). The Development of a Mobile Terminal Middleware Platform Based on HTML5. Journal of Software, VOL. 8, NO. 5, MAY 2013.
- v. Pallavi Yadav, Paras Nath Barwal (2014). Designing Responsive Websites Using HTML and CSS. International Journal of Scientific & Technology Research. Volume 3, Issue 11, November 2014.
- vi. Cochran, David (2012).Twitter Bootstrap Web Development How-To. Birmingham : Packt Publishing Ltd, 2012
- vii. Cody Arsenault (2016). Top 10 Front-End Frameworks of 2016. Keycdn.com, Web News & Insights. Retrieved Nov. 2022 from<https://www.keycdn.com/blog/front-end-frameworks/>
- viii. Brief Introduction of Bootstrap. Retrieved Nov. 2022 from [https://getbootstrap.com/docs/4.0/getting](https://getbootstrap.com/docs/4.0/getting-started/introduction/)[started/introduction/](https://getbootstrap.com/docs/4.0/getting-started/introduction/)
- ix. Brief history of Bootstrap. Retrieved Nov. 2022 from <https://getbootstrap.com/docs/4.0/about/history/>
- x. Library website Wikipedia. Retrieved Nov. 2022 from [https://en.wikipedia.org/wiki/Library\\_website.](https://en.wikipedia.org/wiki/Library_website)
- xi. Bootstrap Get Started W3Schools. Retrieved Nov. 2022 from [https://www.w3schools.com/bootstrap/bootstrap\\_get\\_started.asp.](https://www.w3schools.com/bootstrap/bootstrap_get_started.asp)
- xii. The most popular HTML, CSS, and JS library in the world. Retrieved Nov. 2022 from [https://getbootstrap.com/.](https://getbootstrap.com/)
- xiii. Features and Benefits of Bootstrap 4. Retrieved Nov. 2022 from [https://www.pskitservices.com/features](https://www.pskitservices.com/features-and-benefits-of-bootstrap-4/)[and-benefits-of-bootstrap-4/](https://www.pskitservices.com/features-and-benefits-of-bootstrap-4/)
- xiv. StackOverflow.Bootstrap 4 search results Retrieved Nov. 2022 from [https://stackoverflow.com/search?q=bootstrap+4.](https://stackoverflow.com/search?q=bootstrap+4)